#### **Kurzbeschreibung**

- Erweiterungsmodul für Regler der Serie KKS 4100
- HACCP Speicher
- Echtzeituhr (RTC)

## **Anwendungsbereiche**

• HACCP Protokollierung

# **Technische Daten**

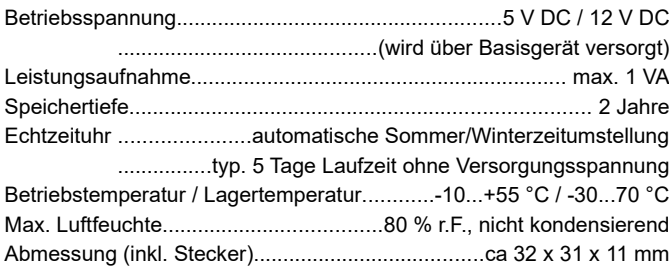

#### **Inbetriebnahme**

**Geräteversorgungsspannung vor dem Einstecken des Modules abschalten! Achtung** 

#### **Ablauf Inbetriebnahme**

• Modul Auswählen "**P01=2**" (Modusliste) für KKS MOD 2 • Uhrzeit und Datum einstellen "**P70**" – "**P79**", "**P80**" - "**P84**" (Modusliste).

Details zu den Parametern bitte in der entsprechenden Anleitung des Basisgerätes nachschlagen.

#### **Allgemeine Anschluss- und Sicherheitshinweise**

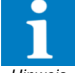

Diese Anleitung enthält Sicherheitshinweise und muss dem Nutzer jederzeit zugänglich sein.

Jede Abweichung von den in diesem Dokument, aufgeführten Empfehlungen führt zum Erlöschen aller Gewährleistungen. Jeder Benutzer trägt die volle Verantwortung für die Qualität seiner Arbeit. *Hinweis*

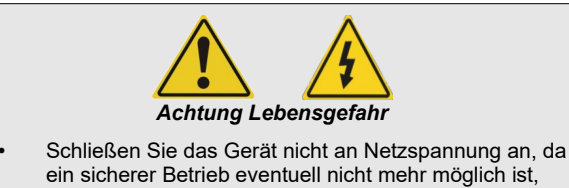

- wenn das Gerät
- sichtbare Beschädigungen aufweist,
- nicht mehr funktioniert,
- länger unter ungünstigen Bedingungen gelagert wurde,
- stark verschmutzt oder feucht ist,
- schweren Transportbeanspruchungen ausgesetzt war.
- Die Installation und Inbetriebnahme des Gerätes muss durch qualifizierte Fachkräfte durchgeführt werden.
- Betreiben Sie das Gerät niemals ohne Gehäuse.
- Das Gerät darf nur in der vorgegebenen Installationsumgebung betrieben werden.
- Alle vorhandenen PE-Klemmen des Gerätes müssen auf PE gelegt werden! Stromschlaggefahr!
- Das Gerät darf nur für den hier beschriebenen Einsatzzweck verwendet werden.
- Beachten Sie die am Einsatzort vorgeschriebenen Sicherheitsvorschriften und Normen.

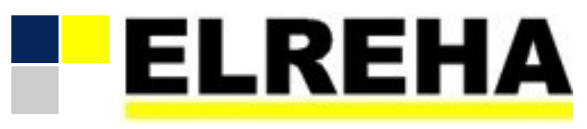

ELEKTRONISCHE REGELUNGEN GMBH Bedienungsanleitung **5311670-00/00g/03**

**Erweiterungsmodul** 2024-02-21, tkd/alb

# Typ: **KKS MOD2**

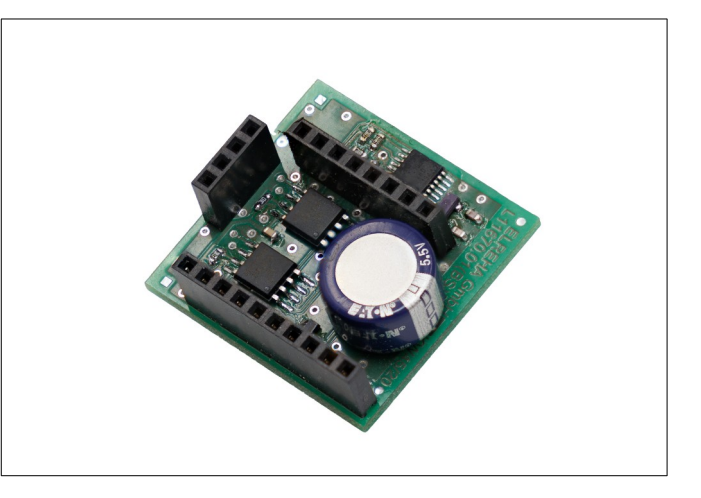

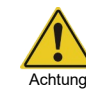

Bitte prüfen sie vor dem Einsatz des Reglers dessen technische Grenzen (siehe Technische Daten), z.B.:

- Vorgeschriebene Umgebungsbedingungen (Temperaturbzw. Feuchtegrenzen)
- Bitte beachten Sie bei der Installation von Datenleitungen die dafür nötigen Anforderungen.

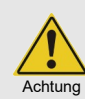

**Sicherheitshinweise beachten! Please note safety instructions! SVP lire les consignes de sécurrité!**

*Vor Inbetriebnahme diese Betriebsanleitung sorgfältig lesen! Entstehen durch Nichtbeachtung Schäden, erlöschen die Garantieansprüche. Diese Dokumentation würde mit größter Sorgfalt erstellt. Dennoch können wir für die vollständige Richtigkeit keine Garantie übernehmen.*

*Unsere Produkte sind einer ständigen Pflege unterworfen, Änderungen der Konstruktion insbesondere der Software sind also möglich und vorbehalten. Beachten Sie deshalb auch bitte, dass die in dieser Anleitung beschriebenen Funktionen nur für Geräte gelten, die auch die oben angegebene Softwareversion enthalten. Diese Versionsnummer finden Sie auf dem Typenschild des Gerätes.* 

#### **Modul installieren**

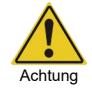

## **Zum Installieren des Moduls muss das KKS 4100 spannungsfrei geschaltet werden!**

Zunächst muss der obere Deckel des KKS 4100 geöffnet werden. Auf der Leiterplatte befinden sich drei Stiftleisten (siehe Bild unten) dort wird das Modul wie gezeigt auf die Platine gesteckt. Auf den richtigen Sitz achten! Danach den Deckel wieder verschließen.

Um das Modul zu aktivieren muss der Parameter "P01" (Modusliste) auf 2 gestellt werden.

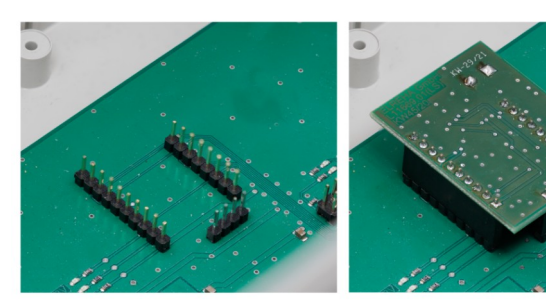

# **HACCP Protokollierung**

Zur HACCP Protokollierung wird der Regelistwert, der Abtaustatus und der Status "Regelung aus" alle 15 min gespeichert.

Zum Auslesen der Daten wird ein USB Stick in die USB Buchse eingesteckt, welcher sich unter dem Kabeldeckel befindet.

Über die Parameter "P51"-"P53" wird der Start des Auslesezeitraums und über die Parameter "**P54**"-"**P56**" das Ende des Auslesezeitraums angegeben. Standardmäßig sind drei Tage vom aktuellem Datum eingetragen.

Das Auslesen wird durch setzen des Parameters "P57" auf "1" gestartet. Es werden alle vorhandenen Daten von 0 Uhr des Startdatums bis 23:59 Uhr des Enddatums ausgelesen und in eine CSV Datei gespeichert. Das Schreiben der Daten wird durch blinken des linken unteren Punktes angezeigt.

Die CSV Datei "REC\_nnn.csv" wird mit "; " als Trennzeichen abgelegt. Das Datum ist im Format "YYYY-MM-DD hh:mm:ss" und die Dezimalstelle der Temperatur wird mit einem ", " abgelegt.

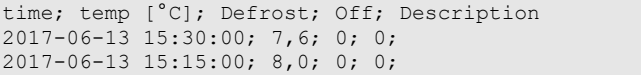

Dieses Gerät erfüllt die Anforderungen der EU Richtlinien 2014/30/EC und 2014/35/EC sowie der heranzuziehenden Normen. Die Konformitätserklärung ist unter folgender Adresse hinterlegt:

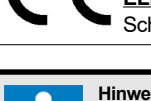

**ELREHA** Elektronische Regelungen GmbH Schwetzinger Str. 103 D-68766 Hockenheim Telefon: +49 6205 2009-0 Email: sales@elreha.de

**Hinweis**<br>Diese Anleitung haben wir mit größter Sorgfalt erstellt, Fehler können wir aber nie ganz ausschließen. Unsere Produkte sind einer ständigen Pflege<br>unterworfen, Änderungen der Konstruktion, insbesondere der Softwa